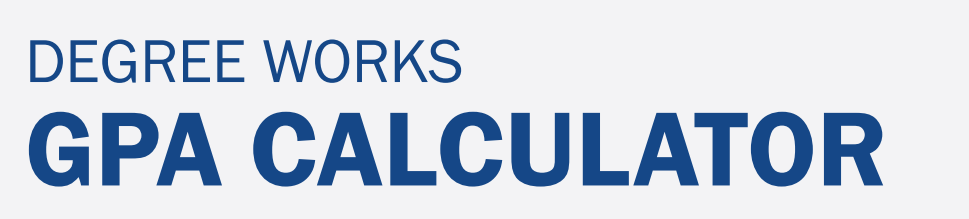

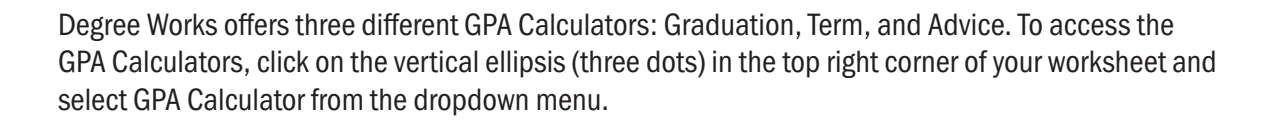

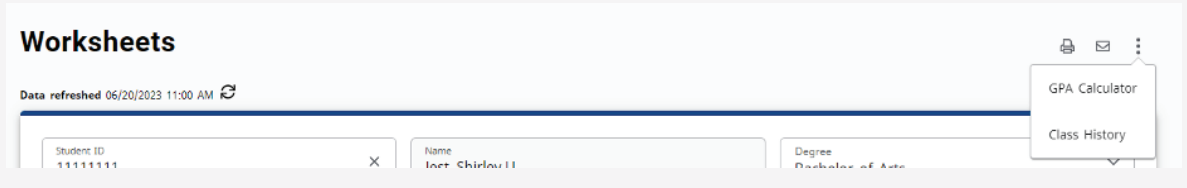

## Graduation Calculator

The Graduation Calculator is designed to help you plan ahead to achieve your desired GPA upon graduation. The Current GPA, Credits remaining, and Credits required fields will automatically populate based on your degree audit. You can adjust these fields as needed. Once set, enter your Desired GPA and click Calculate.

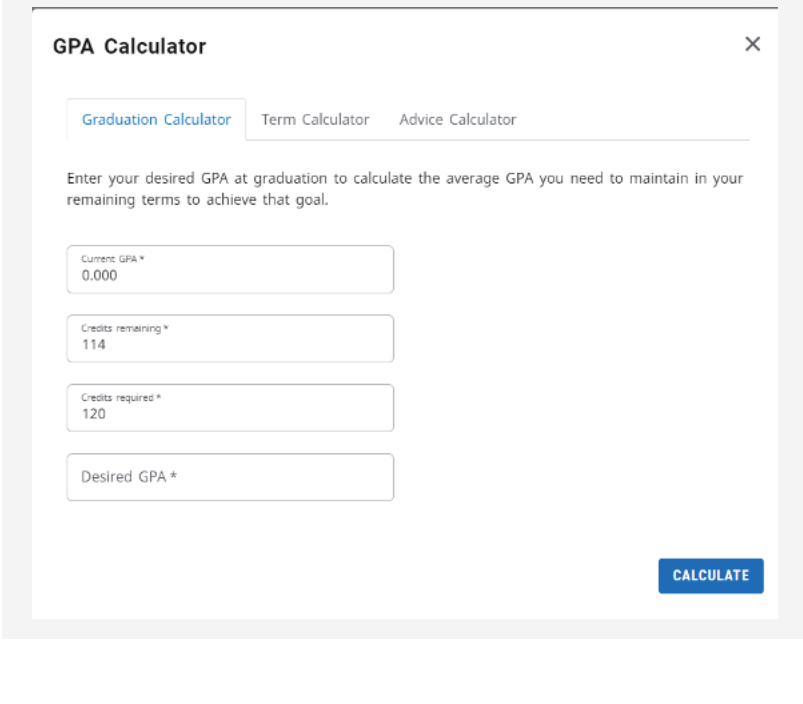

Credits Remaining will default to the number of outstanding credits required to complete your degree or certificate. Having checked or unchecked boxes for in-progress and preregistered classes on your worksheet will adjust the default credits remaining field.

Note: *If you plan to take classes in the future that are not letter graded (A-F) or plan to transfer credits from another institution, you should subtract these credits from the default number for a more accurate calculation of your Graduation GPA.*

Credits Required will default to the total amount of credits required for completion of the degree or certificate.

Note: *For a more accurate calculation, you must subtract the total number of transfer credits and any*  credits earned in courses that were not graded on the A-F scale from the Credits Required field. Ad*ditionally, if you plan to take classes in the future that are not letter graded or plan to transfer credits from another institution, these credits should be subtracted from Credits Required total as well.* 

**Desired GPA** is the cumulative GPA that you seek at the completion of your degree or certificate.

## Term Calculator

The term calculator allows you to see how predicted grades for current or future courses will affect your cumulative GPA at the end of the term. Only letter graded courses (A-F) taken at Seton Hall University are factored into your cumulative GPA.

- 1. For currently enrolled courses, click the grade you believe you will receive in the course. Remove any courses that will not receive letter grades (A-F).
	- a. To incorporate future courses into your calculation, you can click the Add Course and manually enter the course name, credits, and anticipated or desired letter grade.

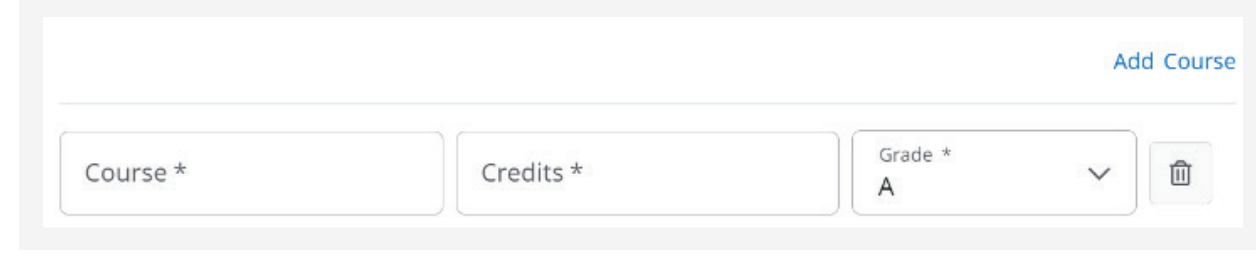

2. Click Calculate to view the estimated cumulative GPA at the end of the term.

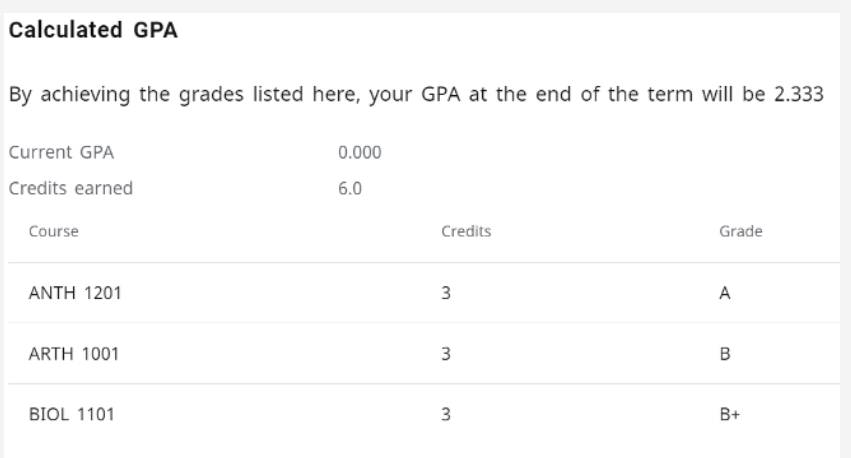

## Advice Calculator

The advice calculator provides you with possible paths to obtain your desired GPA. This calculator is particularly useful to view pathways toward attaining specific academic goals such as academic standing, or GPAs associated with scholarships or admission requirements. The only input required for this calculator is your desired GPA.

- 1. Enter your desired cumulative GPA. Your current GPA and credits earned will be *auto-populated.*
- 2. Click Calculate.
- 3. Degree Works will provide paths for achieving your desired GPA.

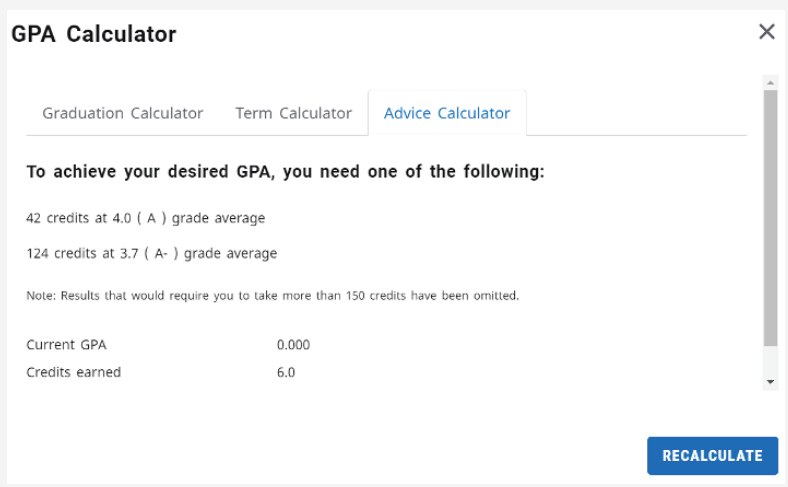

Disclaimer: GPA Calculators in Degree Works provide GPA estimates and should be viewed for information purposes only. The transcript is the official record of grades and GPA for Seton Hall students. Grades of AU, I, IP, IW, NA, NR, NSA, P, PASS, PR, SP, RR, and WD are not included in GPA calculations.